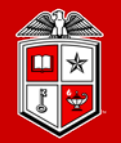

**TEXAS TECH UNIVERSITY Information Technology Division** 

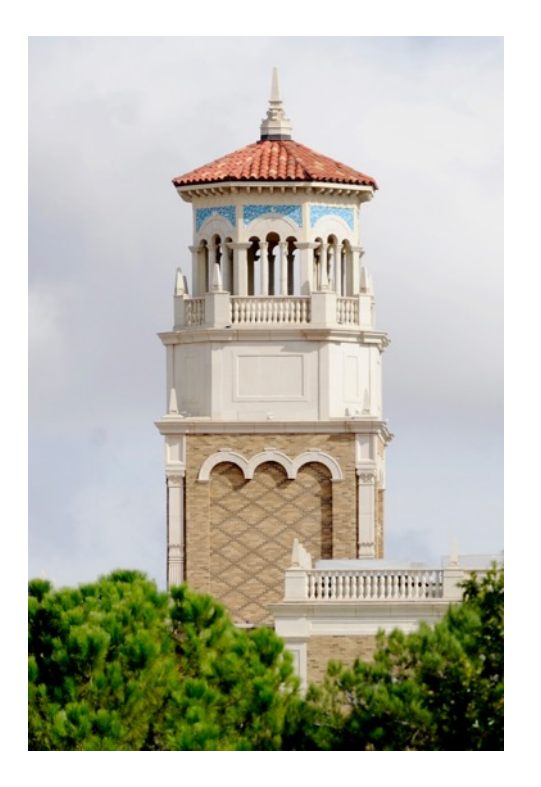

## Introduction to Linux (Part 2/2)

Misha Ahmadian *High Performance Computing Center*

*Spring 2021*

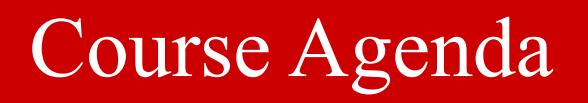

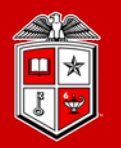

## **Part 2:** Introduction to more advanced topics in Linux

- ◆ Linux Essential Commands (Part 2)
- $\div$  Text Editors in Linux
- $\bullet$  Linux Environment Variables
- ◆ Basic Bash Scripting in Linux

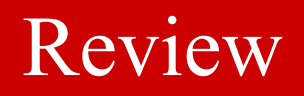

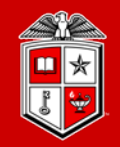

TEXAS TECH UNIVERSITY<br>
Information Technology Division"

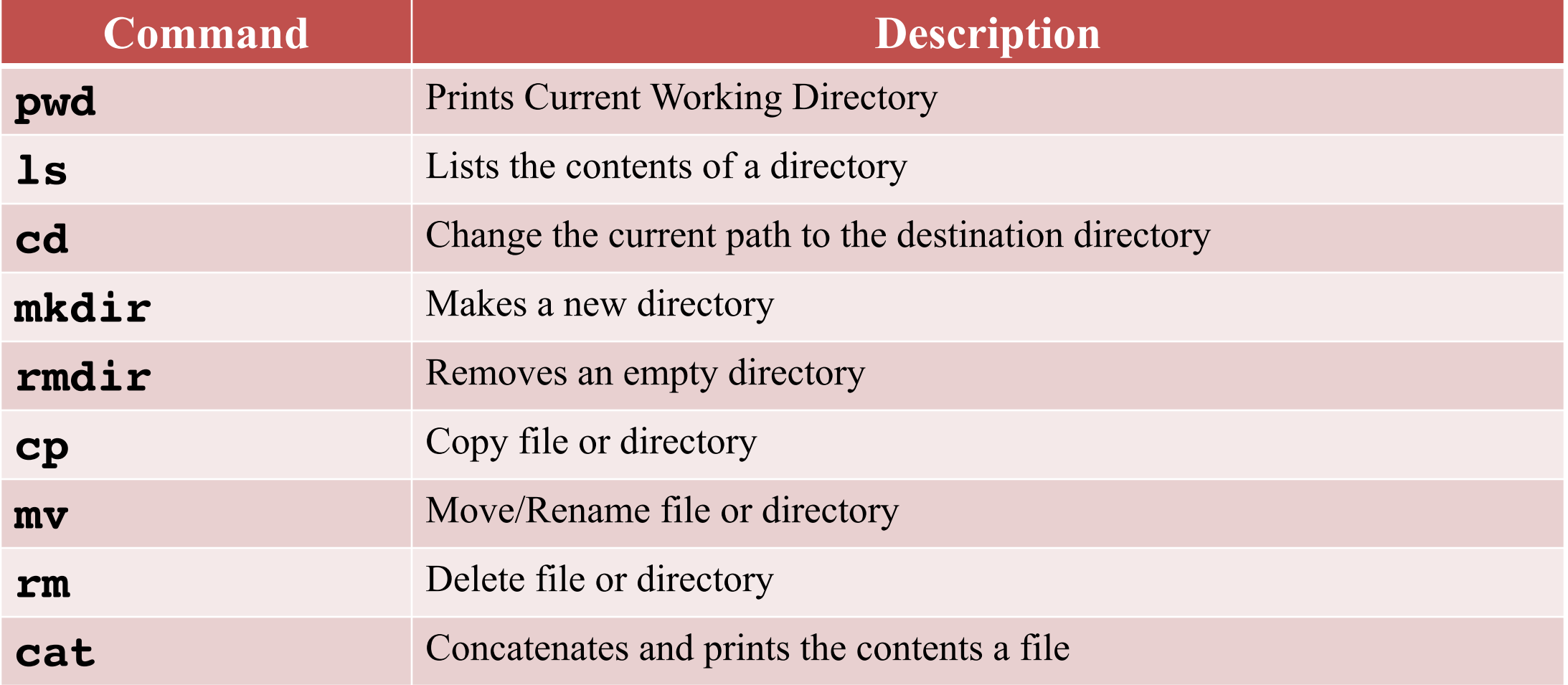

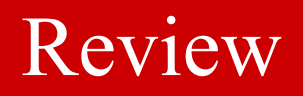

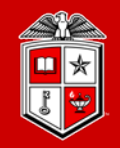

TEXAS TECH UNIVERSITY<br>
Information Technology Division"

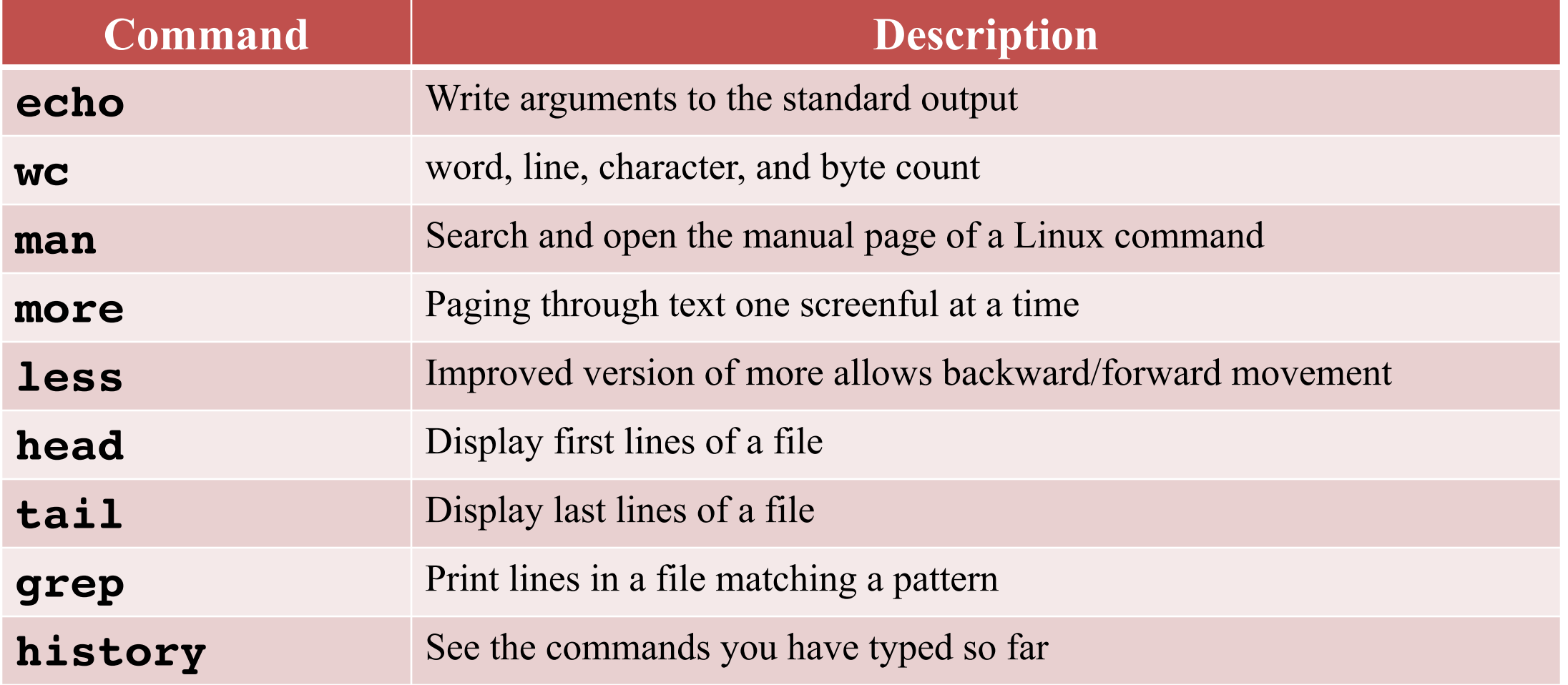

![](_page_4_Picture_0.jpeg)

TEXAS TECH UNIVERSITY Information Technology Division<sup>®</sup>

## Linux Essential Commands (Part 2)

![](_page_5_Picture_1.jpeg)

**TEXAS TECH UNIVERSITY Information Technology Division**<sup>®</sup>

## Define the file type:

- Unlike Windows, files extensions rarely define the type of a file in Linux.
	- For example: "file.txt" many not be a TEXT file.
- **file** command displays the file type along with a brief summary of the file contents.

```
quanah:$ file myfile
myfile: ASCII text
quanah:$ file /home/mahmadia/program.py
/home/mahmadia/program.py: Python script, ASCII text executable
quanah:$ file test.tar.gz
test.tar.gz : gzip compressed data, from Unix, last modified: Wed 
Sep 4 14:04:10 2019
```
![](_page_6_Picture_1.jpeg)

**TEXAS TECH UNIVERSITY Information Technology Division**<sup>®</sup>

## CRLF Line Terminator:

- Windows text editors such as notepad add a Carriage Return Line Feed (CRLF) character at the end of each line of the text which causes problems with many Linux applications.
- § **dos2unix** command fixes the CRLF issue in text files from Windows.

```
quanah:$ file windows.txt
windows.txt: ASCII text, with CRLF line terminators
quanah:$ dos2unix windows.txt
dos2unix: converting file windows.txt to Unix format ...
quanah:$ file windows.txt
windows.txt : ASCII text
```
![](_page_7_Picture_1.jpeg)

**TEXAS TECH UNIVERSITY Information Technology Division** 

## Compression and File Packaging:

- **zip** command packages and compresses files and directories
	- **zip** [OPTIONS] zip\_file file\_dir1 file\_dir2 …
	- **-r** : Add the directories and subdirectories contents into the zip file

```
quanah:$ ls
mydir test1.txt 
quanah:$ zip -r archive.zip ./*
adding: ./test1.txt (deflated 62%)
adding: ./mydir/ (deflated 0%)
quanah:$ ls
archive.zip mydir test1.txt
```
![](_page_8_Picture_1.jpeg)

**TEXAS TECH UNIVERSITY Information Technology Division**<sup>®</sup>

## Compression and File Packaging:

- § **unzip** command lists and extracts the contents of a zipped file
	- **-1** : Lists the contents of a zipped file

quanah:\$ ls archive.zip quanah:\$ unzip archive.zip quanah:\$ ls archive.zip mydir test1.txt

![](_page_9_Picture_1.jpeg)

**TEXAS TECH UNIVERSITY Information Technology Division** 

## Compression and File Packaging:

• Other compression commands available in Linux

![](_page_9_Picture_98.jpeg)

![](_page_10_Picture_1.jpeg)

**TEXAS TECH UNIVERSITY Information Technology Division**<sup>®</sup>

#### Archiving:

- **tar** command saves many files and directories into a single "archive" file
	- **tar** OPTIONS dest\_file src1 src2 …
	- **-f** define the archive file path/name
	- **-c** Create a new archive
	- **-a** Append to the existing archive file
	- **-x** Extract the contents of an archive file
	- **-z** Compress archive file with gzip
	- **-j** Compress archive file with bzip2
	- **-v** verbosely list files processed

![](_page_11_Picture_1.jpeg)

**TEXAS TECH UNIVERSITY Information Technology Division**®

## Archiving:

§ **tar** command examples:

```
quanah:$ ls
mydir test1.txt 
quanah:$ tar -cf myarchive.tar ./*
quanah:$ ls
myarchive.tar mydir test1.txt
quanah:$ tar -xvf myarchive.tar
test1.txt
mydir/
quanah:$ tar -czf docs.tar.gz /home/mahmadia/docs 
quanah:$ ls
Docs.tar.gz myarchive.tar mydir test1.txt
quanah:$ tar -xzf docs.tar.gz
```
![](_page_12_Picture_1.jpeg)

**TEXAS TECH UNIVERSITY Information Technology Division**<sup>®</sup>

## Download files from internet:

- § **wget** command downloads files from internet
	- **-O** : (capital O) defined the name of the destination file on your system

quanah:\$ wget https://repo.anaconda.com/miniconda/Miniconda3 latest-Linux-x86\_64.sh -O miniconda3.sh

#### Exercise #4

![](_page_13_Picture_1.jpeg)

- 1. Go to your home directory
- 2. Create a new directory and name it "exercise4"
- 3. Go to the "exercise4" directory
- 4. Choose a small directory from your home directory
- 5. Try to archive and compress the directory by tar and save it under the "exercise4" directory.
- 6. Now try to decompress the tar file that you just created
- 7. Check the type of the file
- 8. Now try to untar the file

![](_page_14_Picture_1.jpeg)

**Information Technology Division**<sup>®</sup>

## File/Directory Ownership and Permissions:

- Every file/directory belongs to a specific user or a group of users
- Every user/group many have permissions to read, write, and/or execute

![](_page_14_Picture_87.jpeg)

- If you set **write** permission for a directory you can create new entries
- **•** If you set **read** permission for a directory you can list (ls) the contents
- If you set **execute** permission for a directory you can cd into the directory

![](_page_15_Picture_1.jpeg)

**TEXAS TECH UNIVERSITY Information Technology Division**<sup>®</sup>

## File/Directory Ownership and Permission Examples:

- **chmod** command changes the rwx mode bits of a file or directory
	- **+/-**: adds or removes the mode bits
	- **o**: Sets the permissions for the owner of the file/directory
	- **g**: Sets the permissions for the group that of the owner belongs to
	- **a**: Sets the permissions for the all other users

```
quanah:$ chmod +x script.sh
quanah:$ chmod g+rx my_program
quanah:$ chmod a-r my_docs
quanah:$ chmod 755 ./mydir
```
![](_page_16_Picture_1.jpeg)

**TEXAS TECH UNIVERSITY Information Technology Division**<sup>®</sup>

## File/Directory Ownership and Permission:

- § With **stat** or **ls –l** commands you can check the ownership and permissions of a file or directory
- **whoami** command Displays the username of the current user
- § **groups** command prints the groups a user is in
- § **chown user:group** command changes the ownership of a file or directory
	- -R option will apply the ownership to all the subdirectories as well

quanah:\$ chown mahmadia:CS file.txt quanah:\$ chown –R mahmadia:CS ../mydir

![](_page_17_Picture_0.jpeg)

TEXAS TECH UNIVERSITY Information Technology Division

# Text Editors in Linux

![](_page_18_Picture_1.jpeg)

## How to edit text files in Linux?

- There are many text editors available on Linux
	- **nano** is a small, simple and friendly editor
	- **vi/vim** is a powerful text editor which can be used to edit all kinds of text
	- **emacs** is part of the GNU project written by Richard Stallman
- § In this training course we will cover **nano** and **vi/vim**
- § Let's look into **nano** *(Demo)*

![](_page_19_Picture_1.jpeg)

## How does  $\texttt{vi}/\texttt{vim}$  work?

- § **vi/vim** is a very popular text editor among programmers and system administrators
- It supports many programming and scripting languages
- Suitable for more advanced file editing
- § **vi/vim** has two modes:
	- **1. Text mode**: which can be enabled by typing **i** (insert) or **a** (append)
	- **2. Command mode**: which will be enabled by pressing the **Esc** key on keyboard.

![](_page_20_Picture_1.jpeg)

**TEXAS TECH UNIVERSITY** Information Technology Division

## Some useful vi/vim commands:

![](_page_20_Picture_90.jpeg)

§ Let's look into **vim** *(Demo)*

#### Exercise #5

![](_page_21_Picture_1.jpeg)

- 1. Go to your home directory
- 2. Create a new directory and name it "exercise5"
- 3. Go to the "exercise5" directory
- 4. Open a new text file with the editor of your choice and type the lines below:

```
Exercise #5
This is a Linux text editor exercise
We finally made it!
```
- 5. Save the file and exit
- 6. Try to display the contents of the file on your screen
- 7. Change the permission of the file as below:
	- Set read/write permission for the owner
	- Set read-only permission to your group
	- No permission to the other users

![](_page_22_Picture_0.jpeg)

TEXAS TECH UNIVERSITY **Information Technology Division** 

## Environment Variables in Linux

![](_page_23_Picture_1.jpeg)

**TEXAS TECH UNIVERSITY Information Technology Division**<sup>®</sup>

## What is environment variable?

- Environment Variables stores any user-defined or system-defined information that can be accessible within the shell.
- Environment Variables are useful for passing data to programs or being used in shell scripts.
- **•** Defining a variable is very simple (do not put spaces around  $=$  symbol)

```
quanah:$ VAR_NAME="This is a variable"
```
When referencing a variable place  $a$  ( $\zeta$ ) before the variable name

quanah:\$ echo \$VAR\_NAME This is a variable

#### Linux Environment Variables

![](_page_24_Picture_1.jpeg)

**TEXAS TECH UNIVERSITY Information Technology Division**<sup>®</sup>

## Variables and quoting

- Shell variables can take the values in different type of quotes:
	- **"** double-quoted string are subject to globbing. That is, the value can also include another variable.
	- **'** Single-quoted string will includes every character without globbing
	- **`** back-tick wrapped string will be executed before the results get assigned to the variable

```
quanah:$ myvar1='test $me'
quanah:$ echo $myvar1
test $me
quanah:$ myvar2="hello $myvar1 !!"
quanah:$ echo $myvar2
hello test $me !!
```
![](_page_25_Picture_1.jpeg)

TEXAS TECH UNIVERSITY **Information Technology Division**®

## Common Linux Environment Variables

![](_page_25_Picture_50.jpeg)

#### Linux Environment Variables

![](_page_26_Picture_1.jpeg)

**Information Technology Division**<sup>®</sup>

## PATH Environment Variable

- Shell uses the PATH environment variable to locate commands
- The PATH variable is colon (:) separated, and can be displayed with echo

quanah:\$ echo \$PATH /usr/local/bin:/usr/bin:/usr/local/sbin:/usr/sbin

§ You can add a directory into the PATH variable of your own environment

quanah:\$ export PATH="/home/username/bin:\$PATH" /home/username/bin:/usr/local/bin:/usr/bin:/usr/local/sbin:/usr/sbin

**export** command promotes a shell variable to an environment variable

![](_page_27_Picture_1.jpeg)

**TEXAS TECH UNIVERSITY Information Technology Division**<sup>®</sup>

## Set Environment Variables at login time

- § **~/.bashrc** : Commands for environment variables that you want to set up at login time should be included in your  $\sim$  / bashrc file.
	- For HPCC users we highly recommend using modules instead of modifying the ~/.bashrc file. (*Modules are covered in HPCC New User Training*)

quanah:\$ vim ~/.bashrc

```
export WORK=/lustre/work/mahmadia
export SCRATCH=/lustre/scratch/mahmadia
export PATH="$PATH:$WORK/bin"
```
![](_page_28_Picture_0.jpeg)

TEXAS TECH UNIVERSITY **Information Technology Division** 

# Basic Bash Scripting In Linux

#### Basic Bash Scripting in Linux

![](_page_29_Picture_1.jpeg)

**TEXAS TECH UNIVERSITY Information Technology Division**<sup>®</sup>

## What is Bash Script?

- § **Bash** script is an executable file contains Bash shell commands which could be used to automate and simplify things.
	- **Shell** script is a text file starts with  $(\#!)$  followed by the path to the shell interpreter (i.e. /bin/bash)

```
quanah:$ vim myscript.sh
#!/bin/bash
echo "Hello World!"
quanah:$ chmod +x myscript.sh
quanah:$ ./myscript.sh
Hello World!
```
#### Basic Bash Scripting in Linux

![](_page_30_Picture_1.jpeg)

**TEXAS TECH UNIVERSITY Information Technology Division**<sup>®</sup>

## Control flows

• The syntax of the  $if$ -then-else clause is as following:

```
if [ $var -eq 1 ]; then
  …
elif [ $var -ne 1 ]; then
  \bullet\bullet\bulletelif [ $var -gt 1 ]; then
  …
elif [ $var -lt 1 ]; then
 …
fi
```
#### Basic Bash Scripting in Linux

![](_page_31_Picture_1.jpeg)

**TEXAS TECH UNIVERSITY Information Technology Division**<sup>®</sup>

### Loops

• The syntax of the for... in loop is as following:

```
for VARIABLE in 1 2 3 … N; do
```
…

done

```
for VARIABLE in file1 file2 file3; do
 ...
```
done

For VARIABLE in `Linux command`; do

…

done

#### Exercise #6

![](_page_32_Picture_1.jpeg)

- 1. Go to your home directory
- 2. Create a new directory and name it "exercise6"
- 3. Go to the "exercise6" directory
- 4. Create a script file and name it "show dirs.sh"
- 5. Program the "show dirs.sh" to go over all the directories under your home directory and print the following message for each directory: /home/username contains --> the directory name

then print the following line for "exercise6" directory This is the last directory --> excercise6

6. Make your script file executable and run it.

#### Quick Reminder

#### § HPCC Training Courses

- Ple[ase check the website for upcoming User Training wo](http://www.depts.ttu.edu/hpcc/about/training.php)rkshops
	- *http://www.depts.ttu.edu/hpcc/about/training.php*

#### § ShortCourse Survey

• Looking forward to have your feedback on this Training V You will receive a survey in your inbox from TTU S

#### • The PowerPoint slides are available

– *http://www.depts.ttu.edu/hpcc/about/training.php*

![](_page_34_Picture_0.jpeg)

#### TEXAS TECH UNIVERSITY Information Technology Division<sup>®</sup>